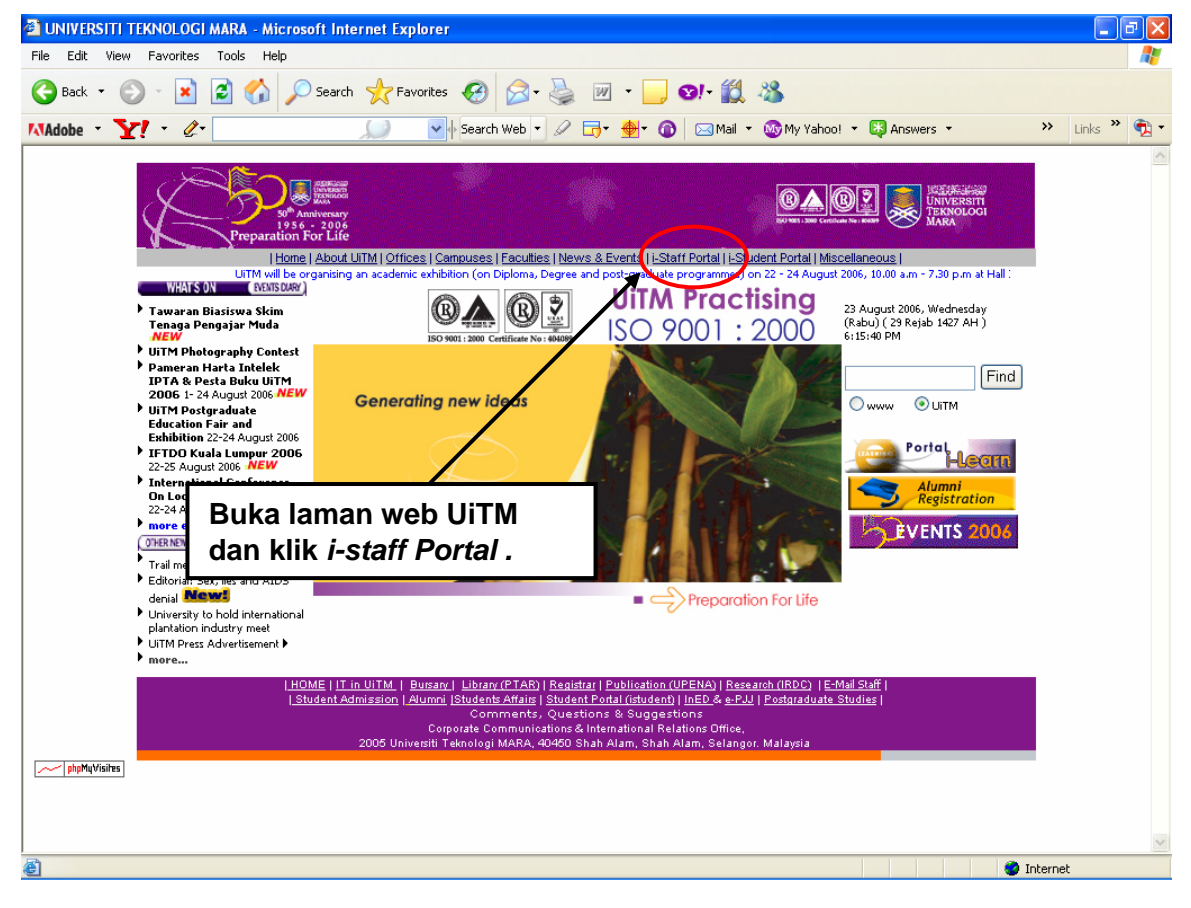

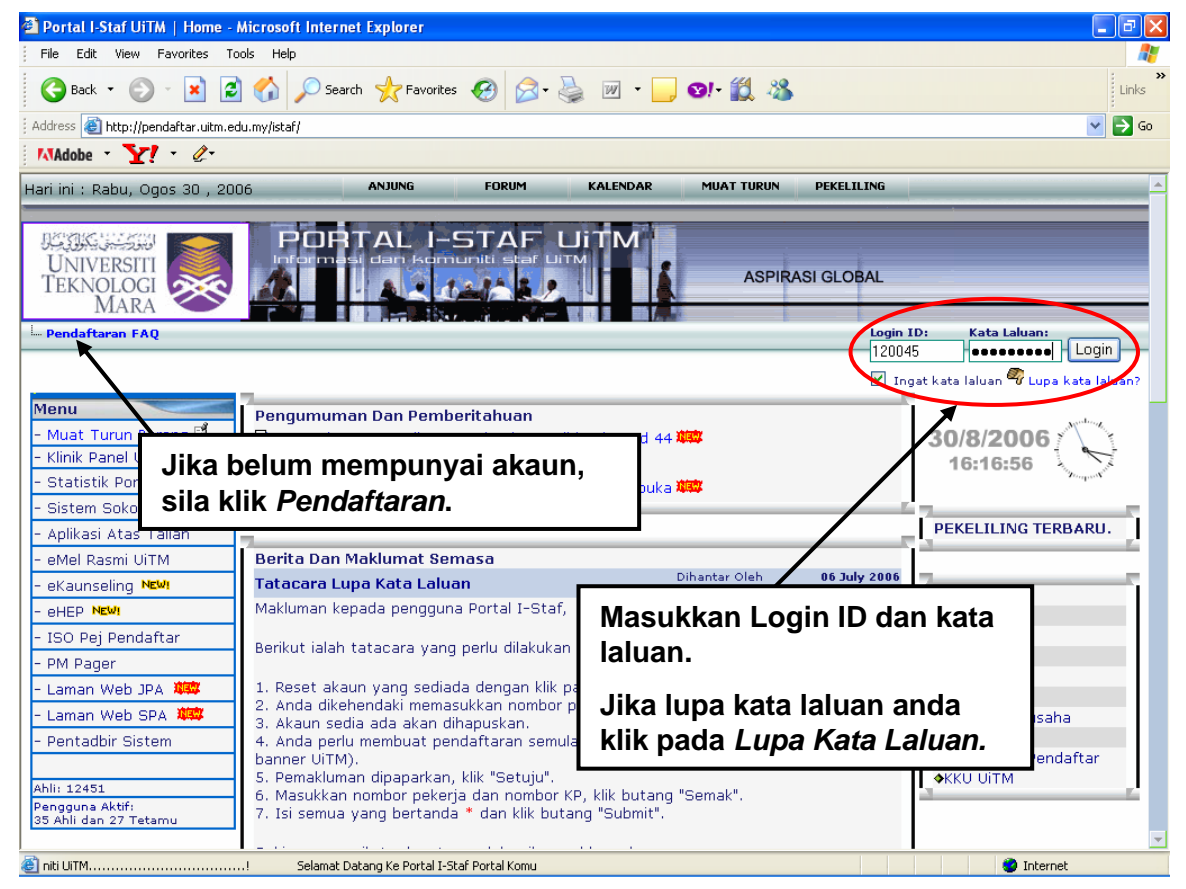

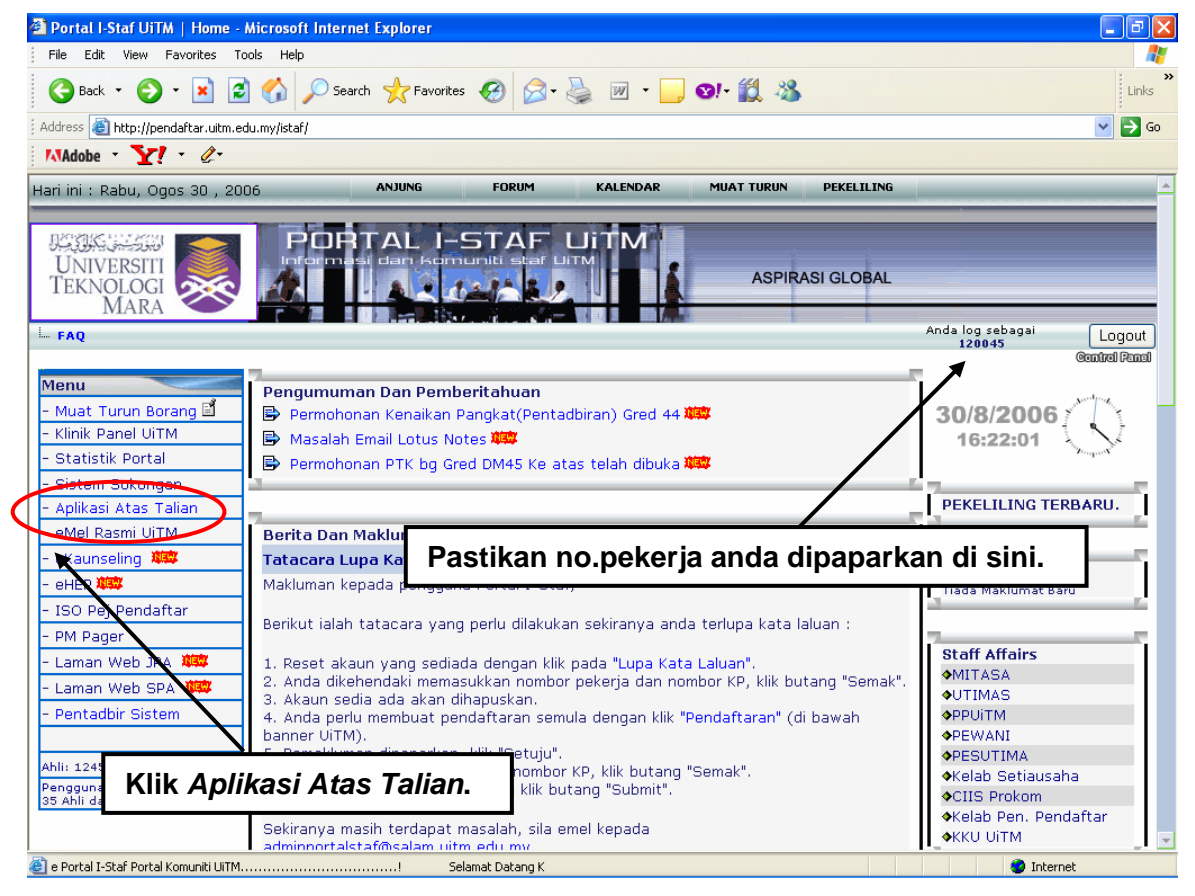

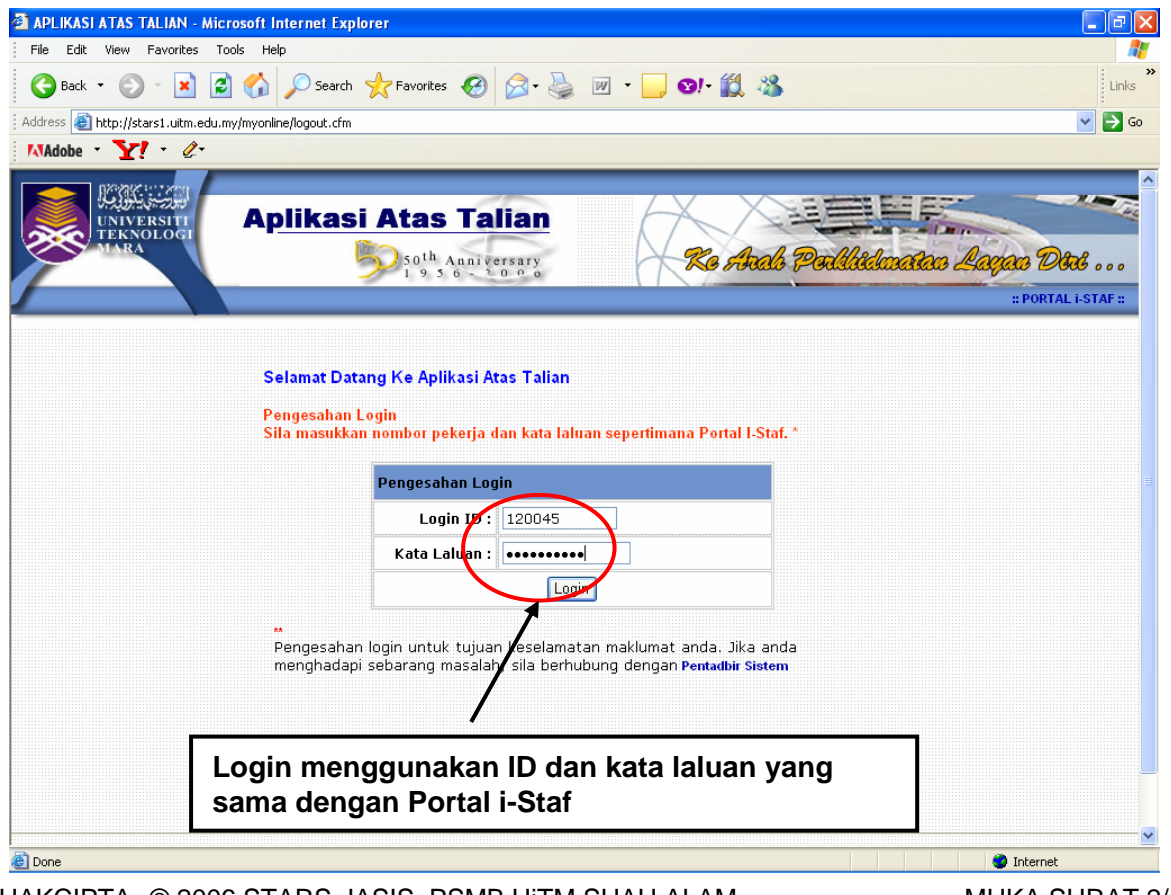

HAKCIPTA © 2006 STARS-JASIS, PSMB UiTM SHAH ALAM

MUKA SURAT 2/10

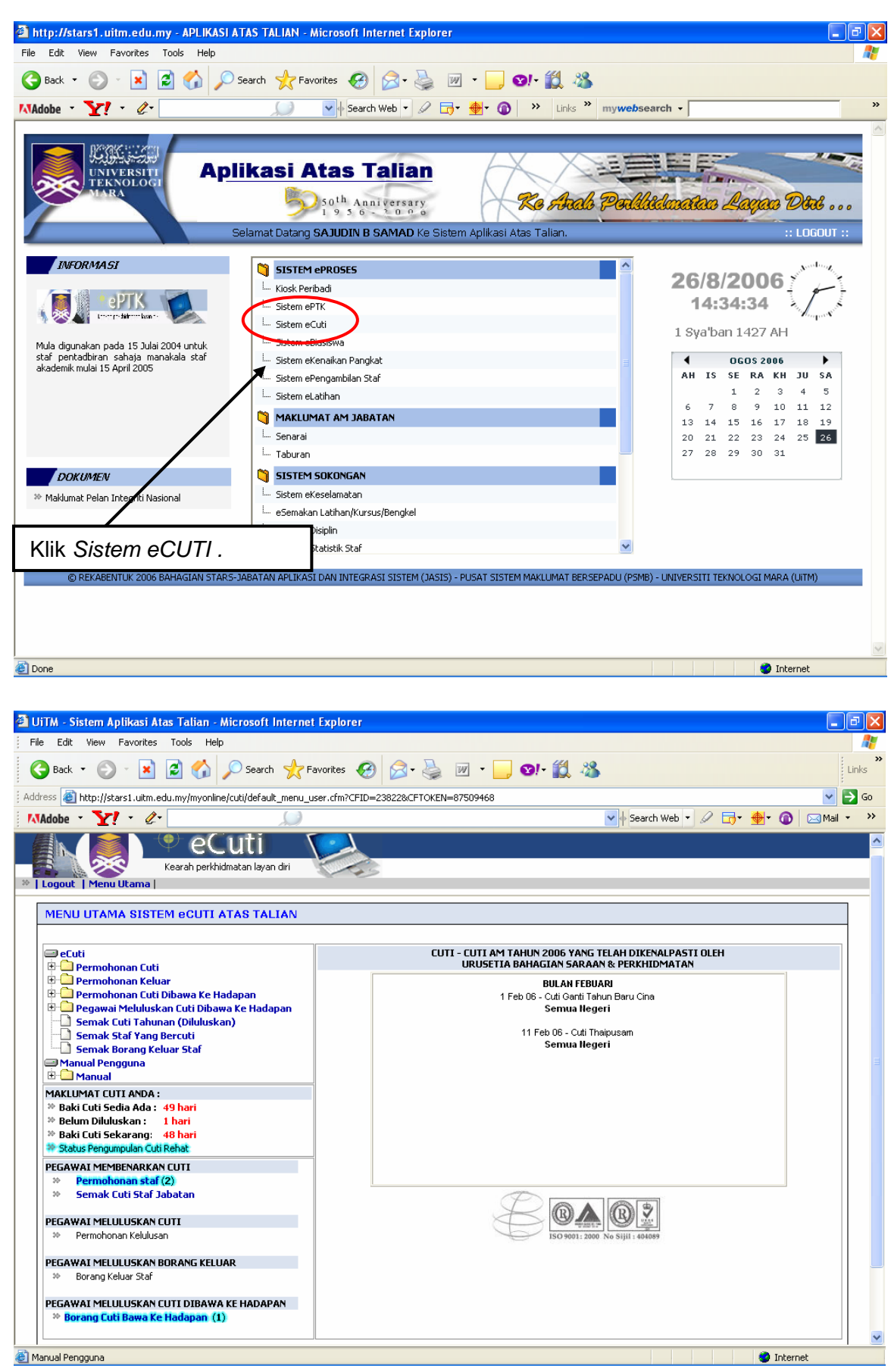

HAKCIPTA © 2006 STARS-JASIS, PSMB UiTM SHAH ALAM

MUKA SURAT 3/10

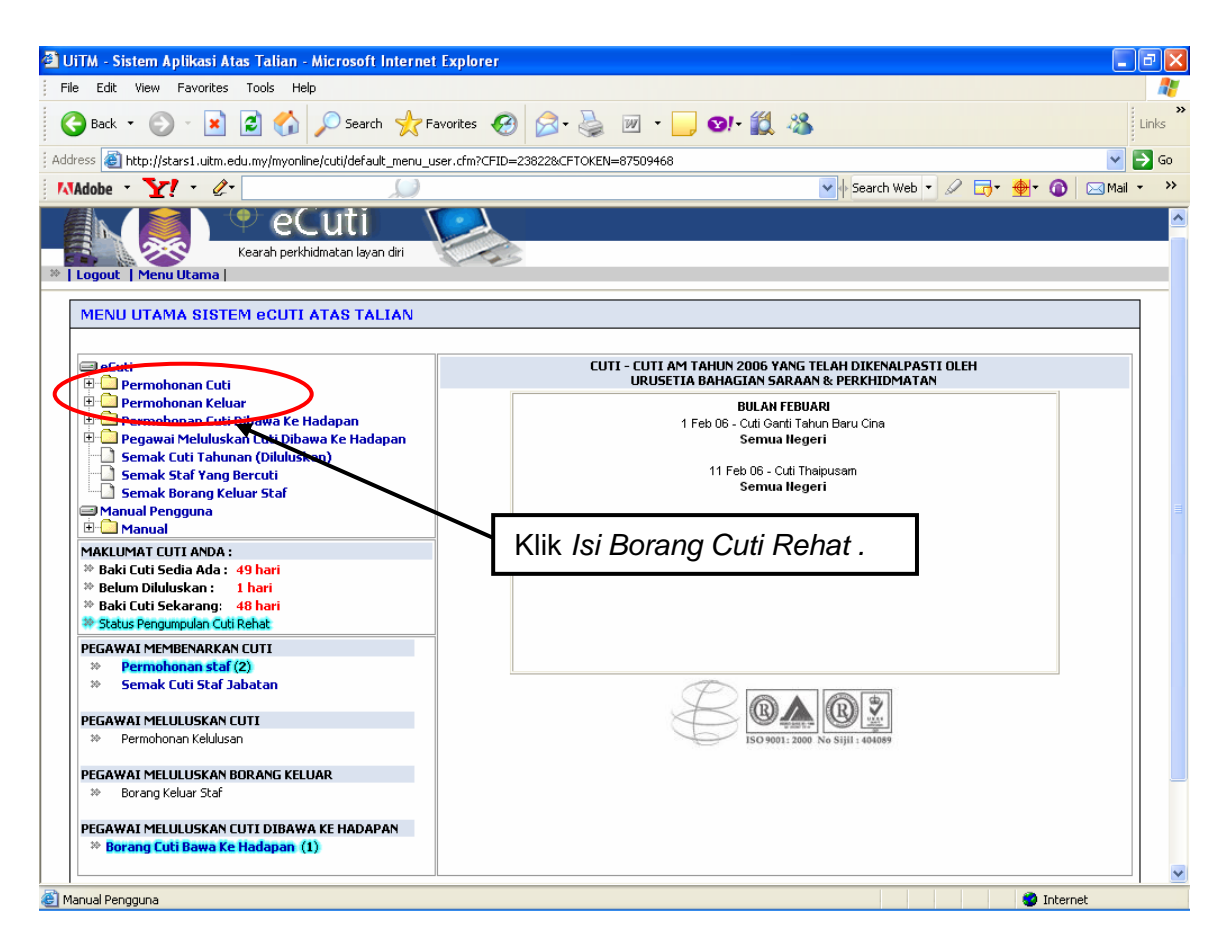

#### Skrin Borang Permohonan Cuti Rehat Secara Online dipaparkan:

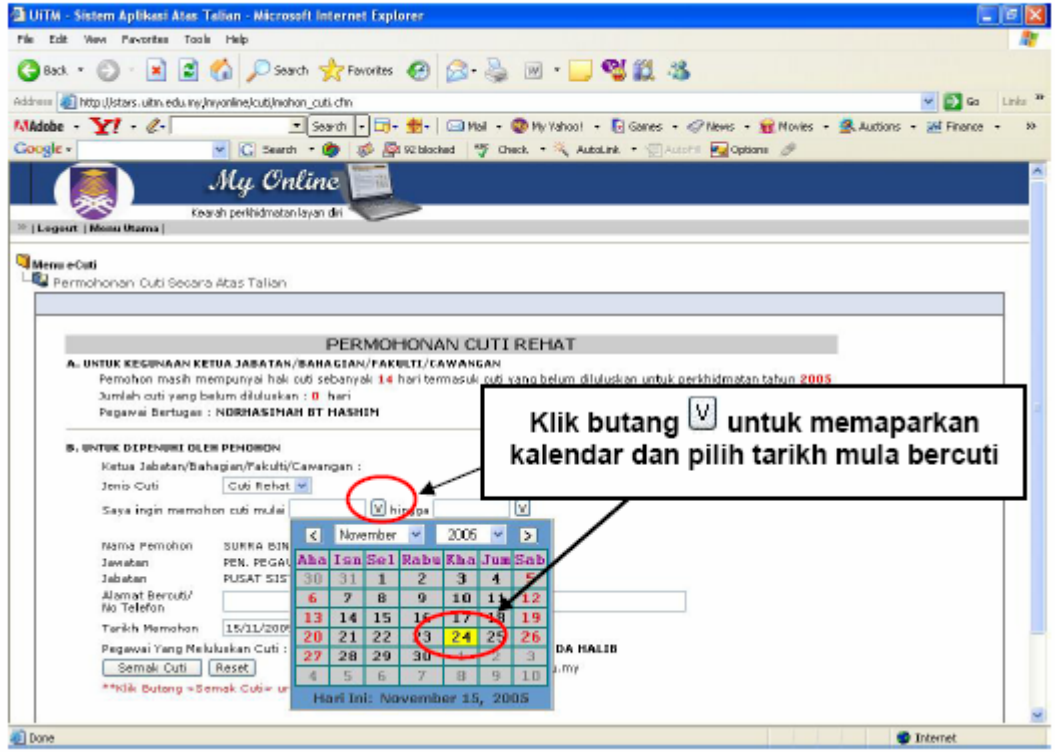

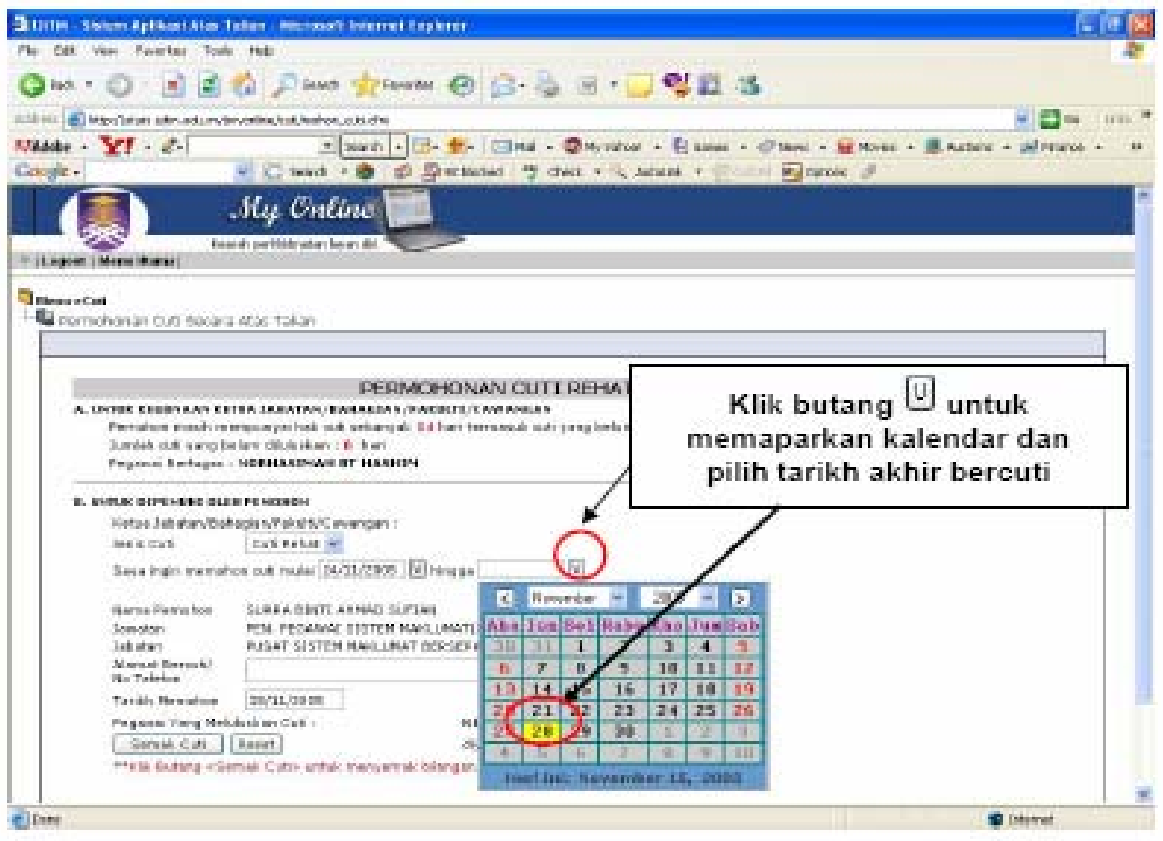

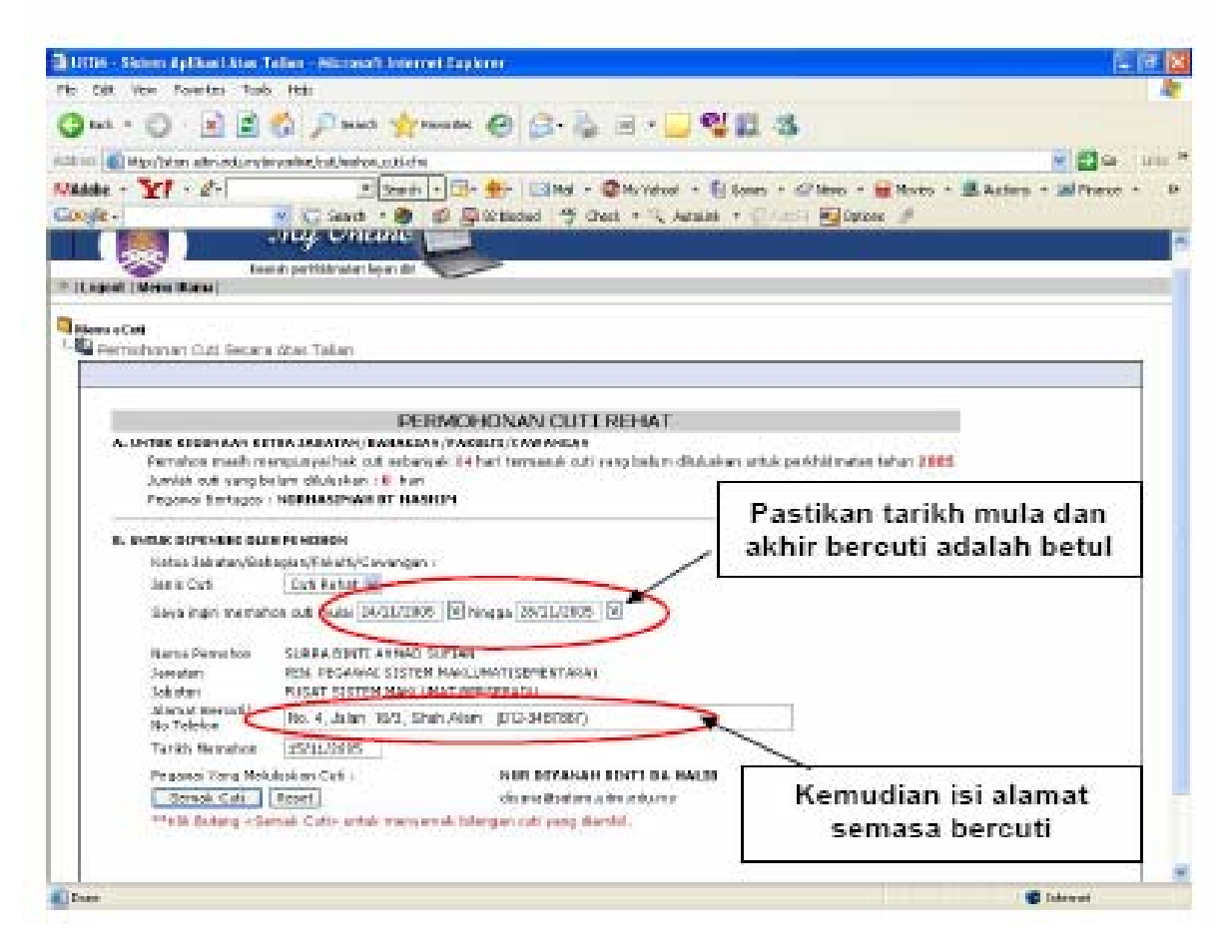

HAKCIPTA © 2006 STARS-JASIS, PSMB UiTM SHAH ALAM

MUKA SURAT 5/10

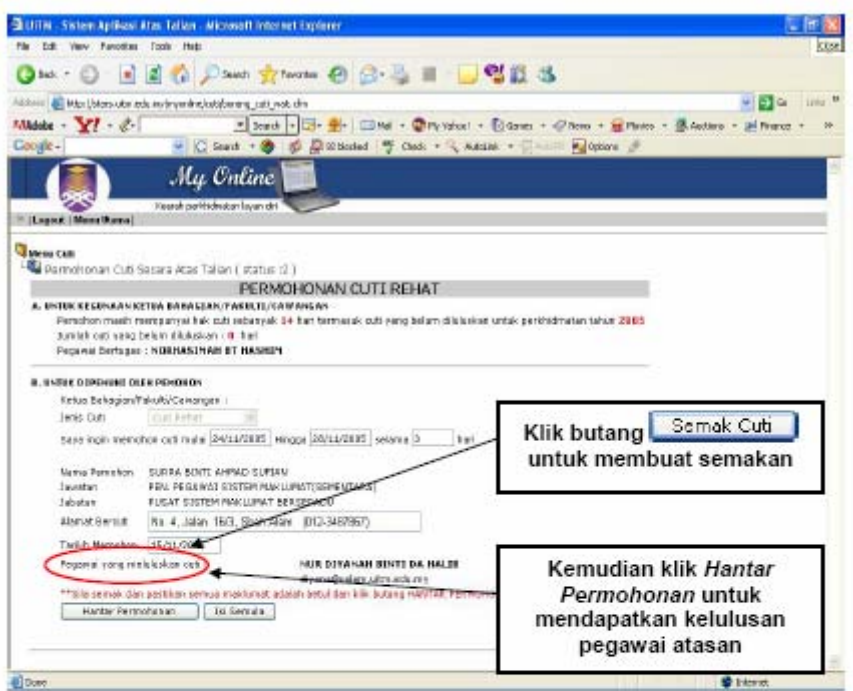

Pastikan permohonan yang telah dihantar.

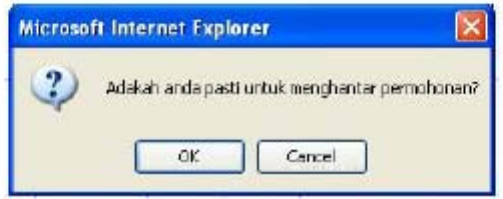

Permohonan cuti anda telah dihantar kepada pegawai untuk diluluskan dan satu mesej dari eCuti dipaparkan :

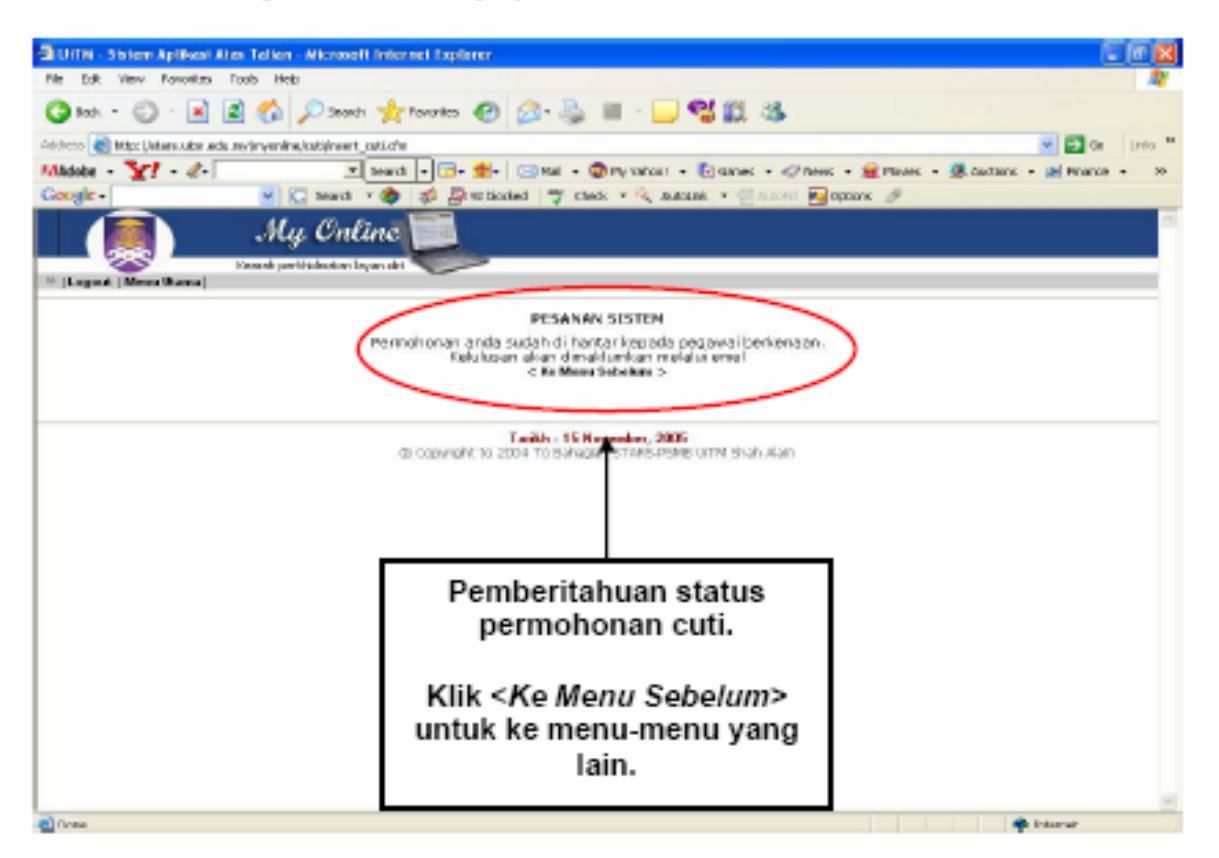

## Pengguna akan menerima emel seperti berikut :

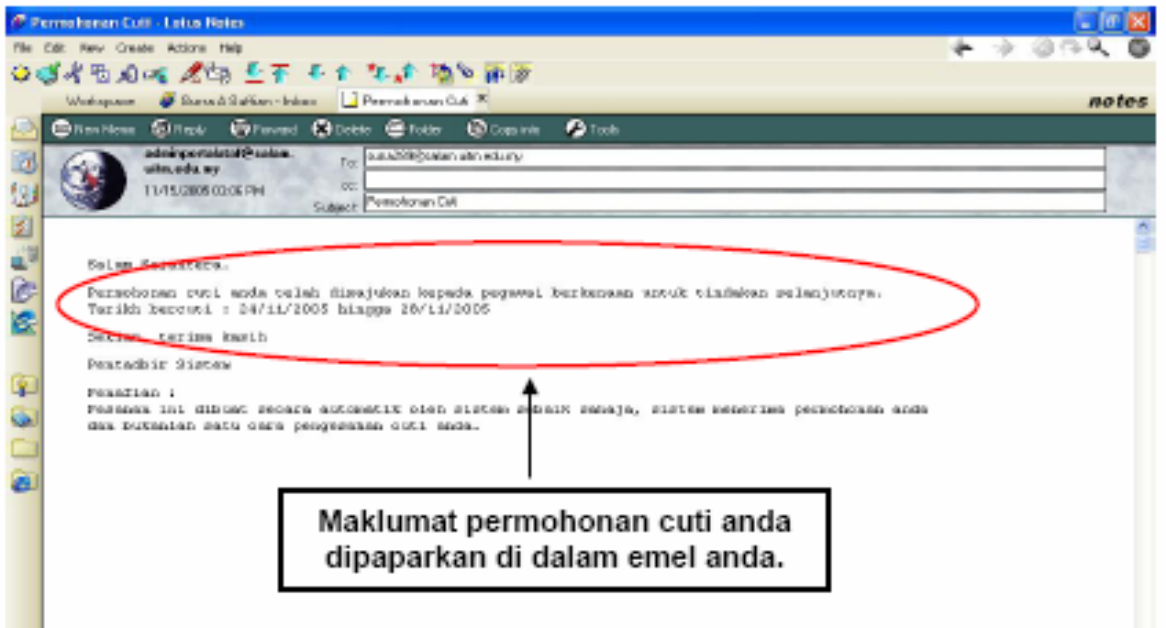

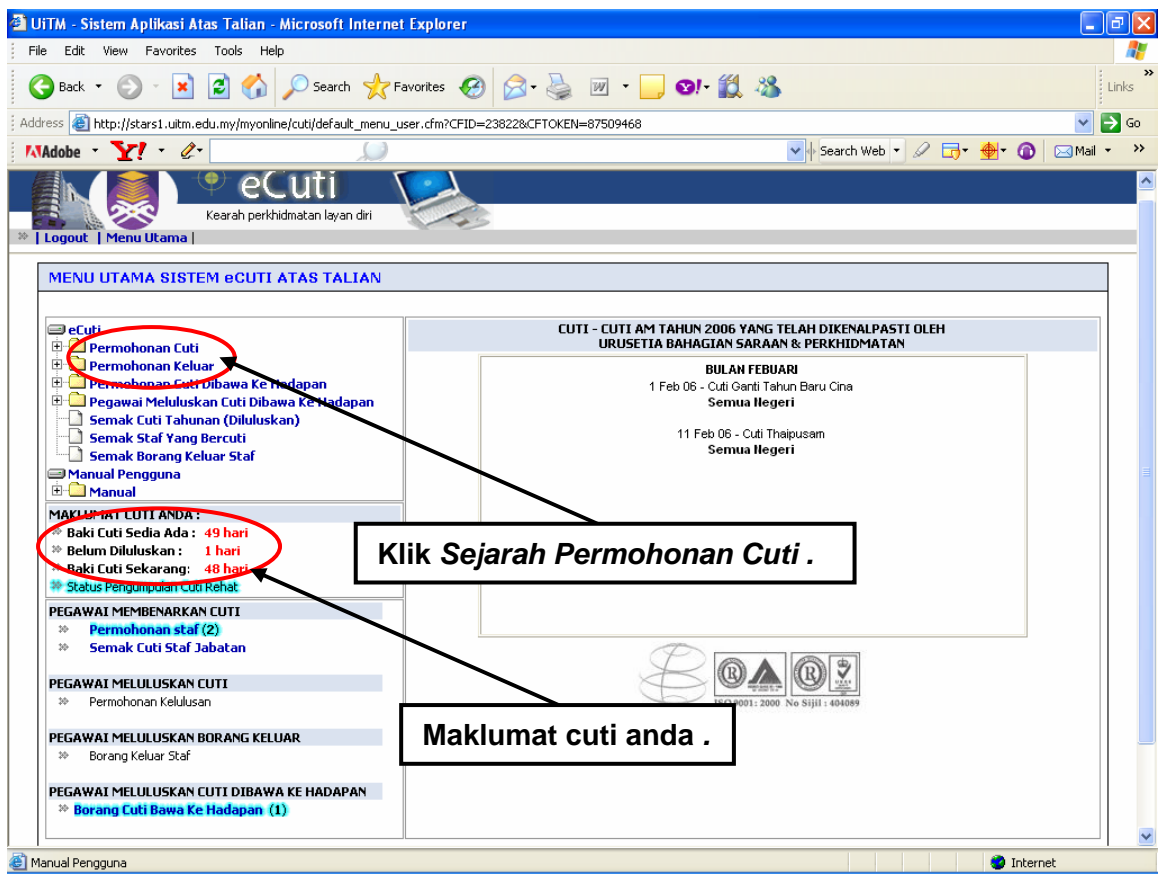

# Skrin Sejarah Permohonan Cuti dipaparkan:

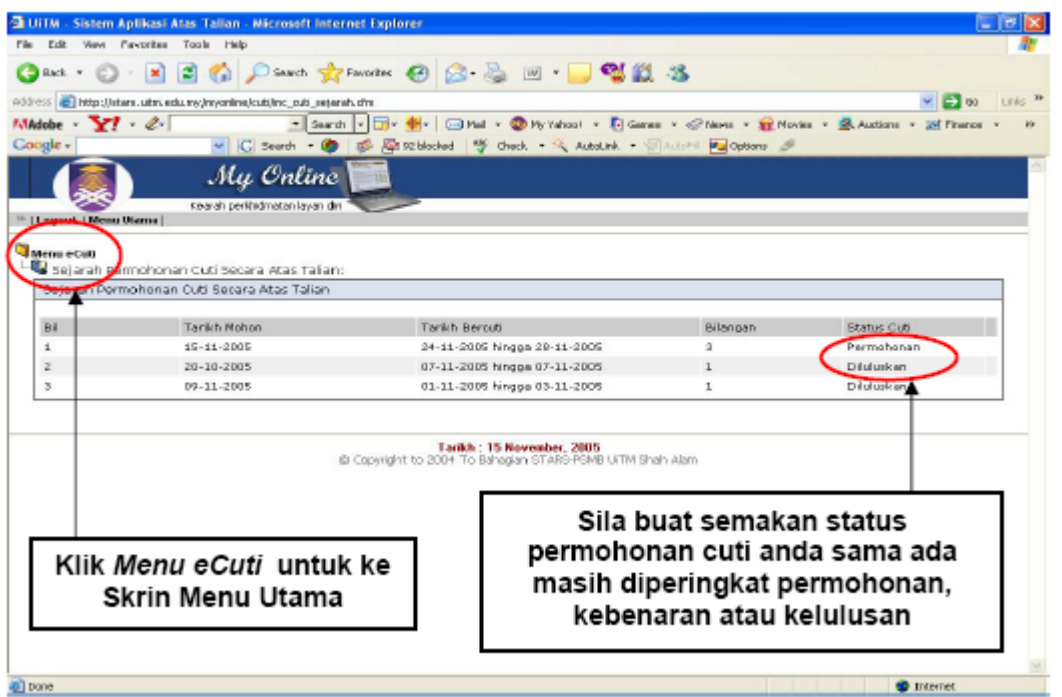

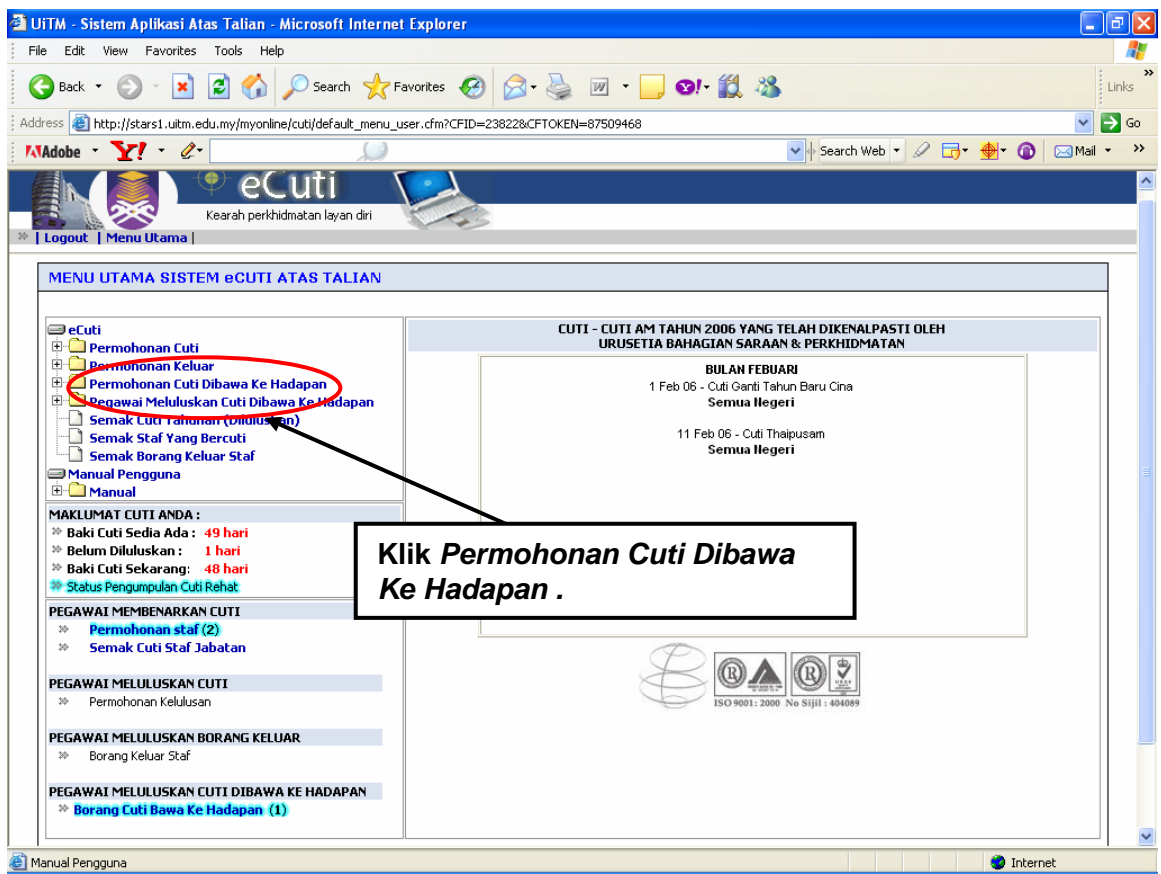

## Skrin Borang Permohonan Pengumpulan Cuti Rehat dipaparkan:

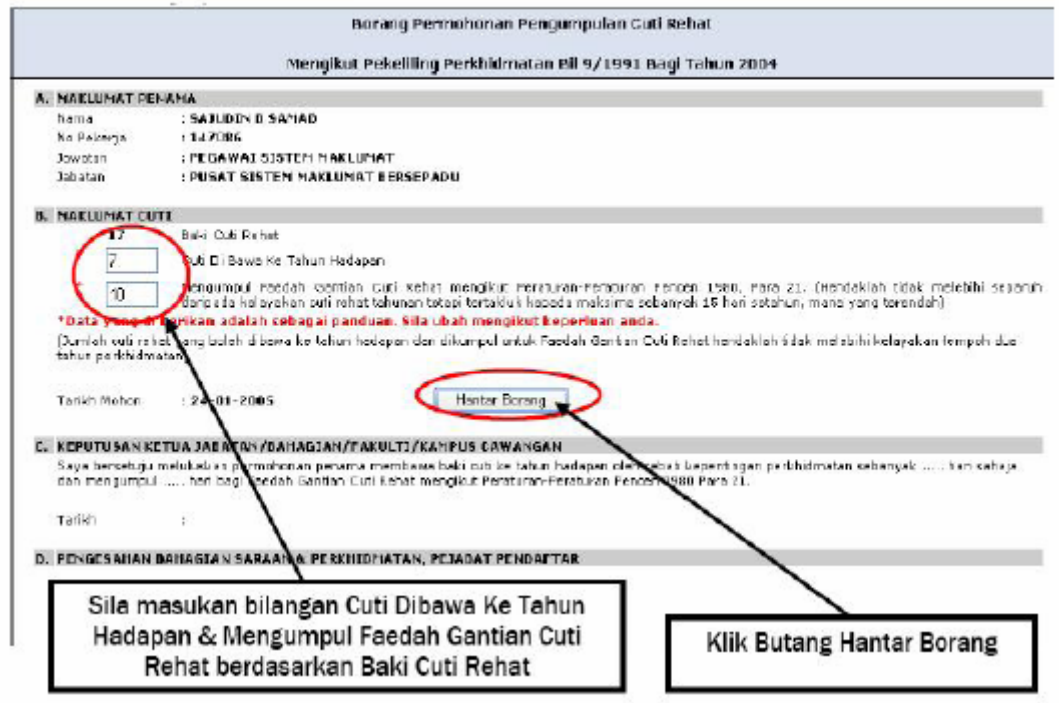

## Satu mesej dari sistem eCuti dipaparkan :

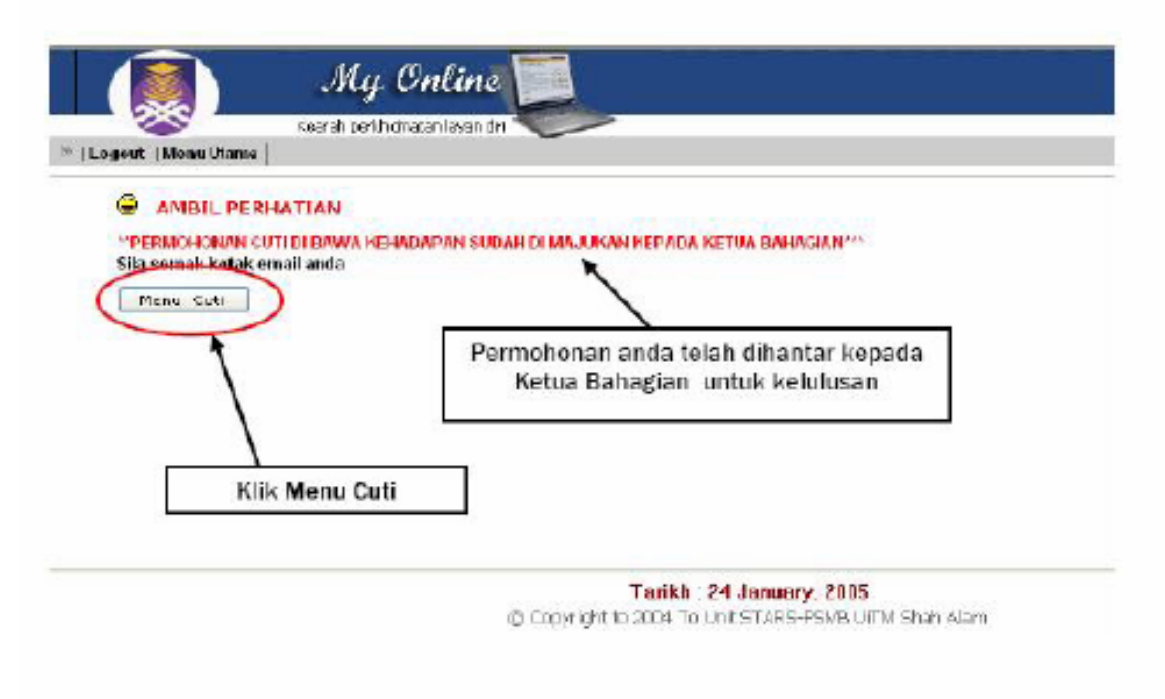

## Anda akan menerima emel seperti berikut :

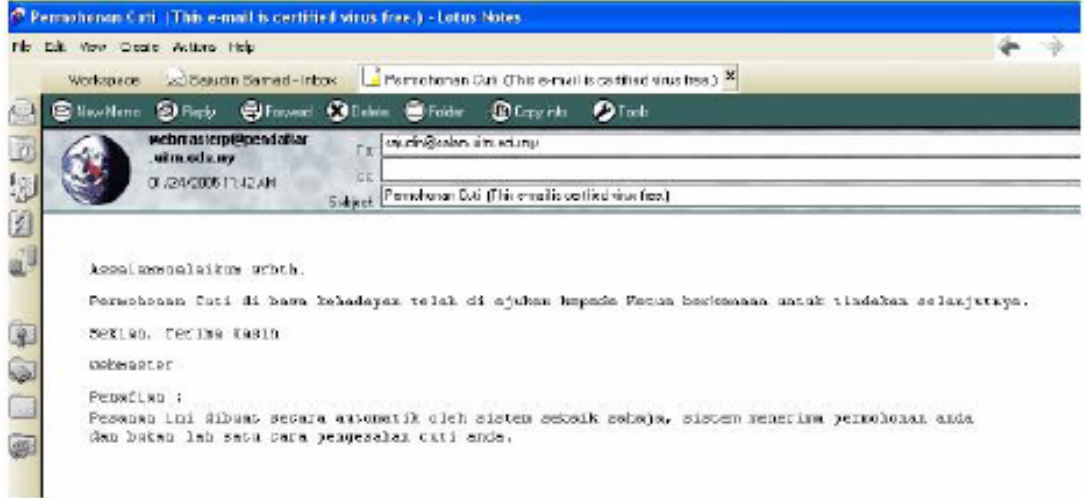

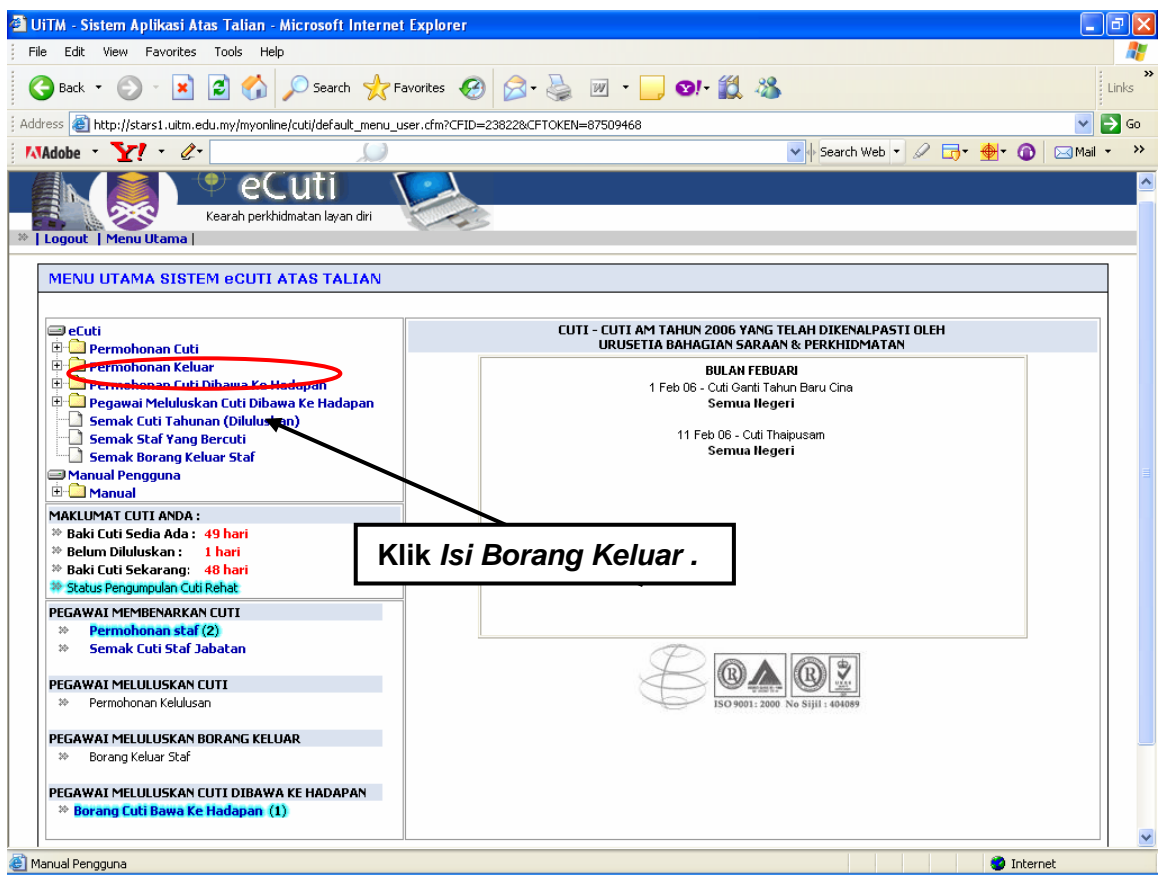

## Skrin Permohonan untuk keluar waktu pejabat dipaparkan :

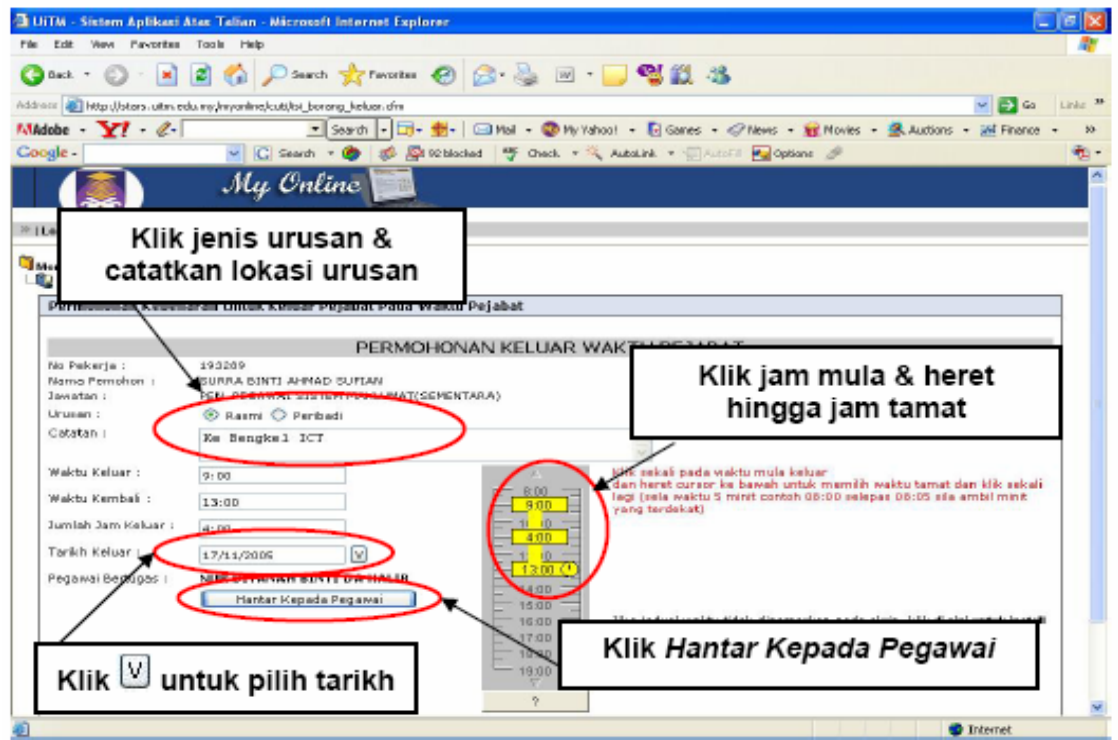

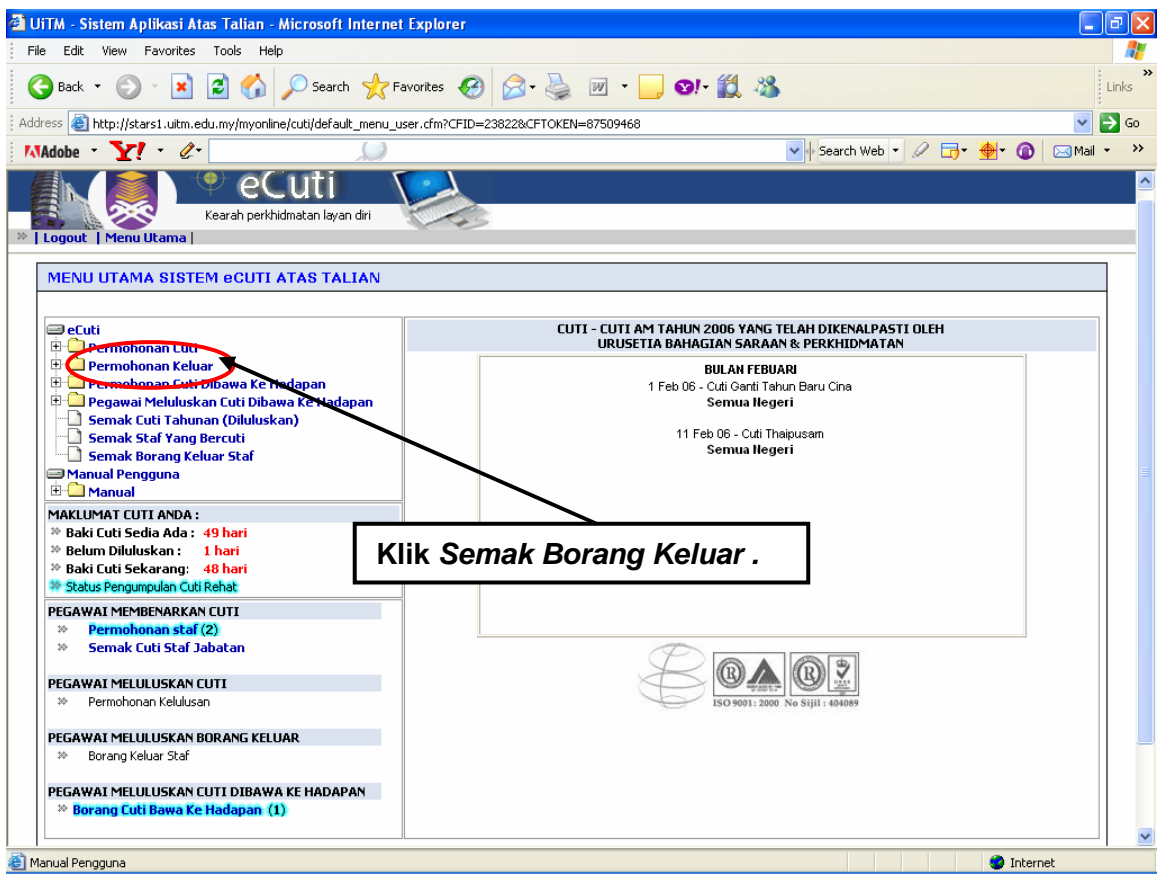

# Skrin Maklumat Waktu Keluar Pejabat untuk tahun semasa dipaparkan :

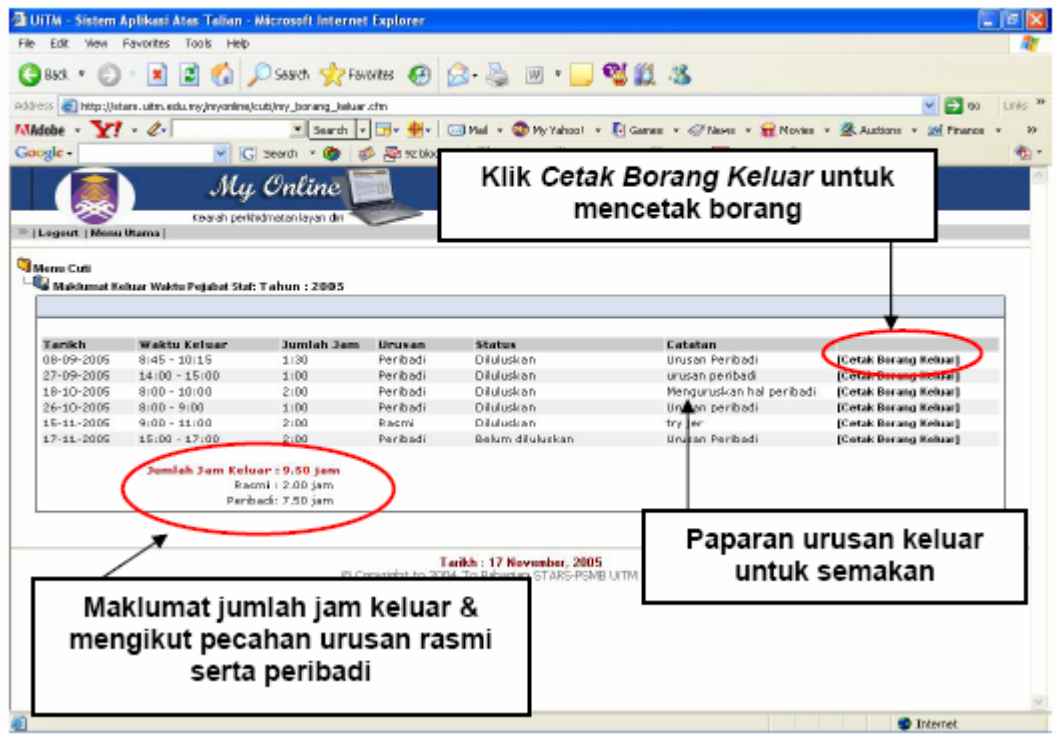

#### Paparan untuk mencetak borang keluar:

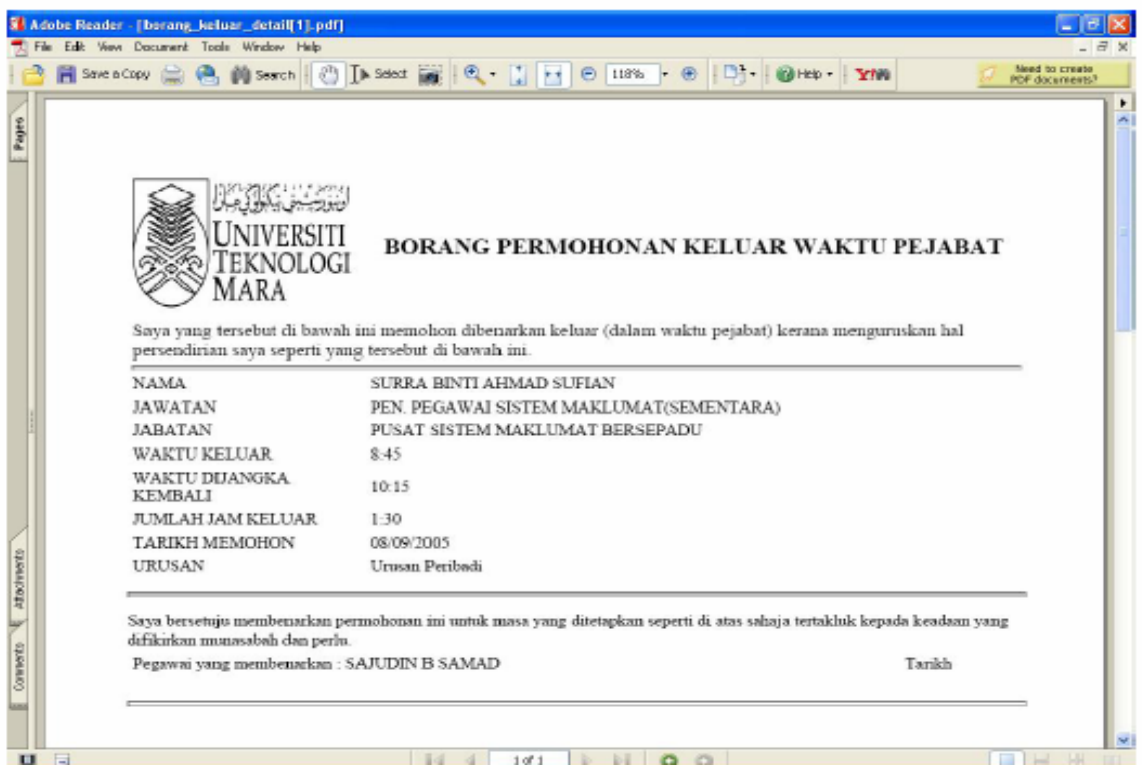

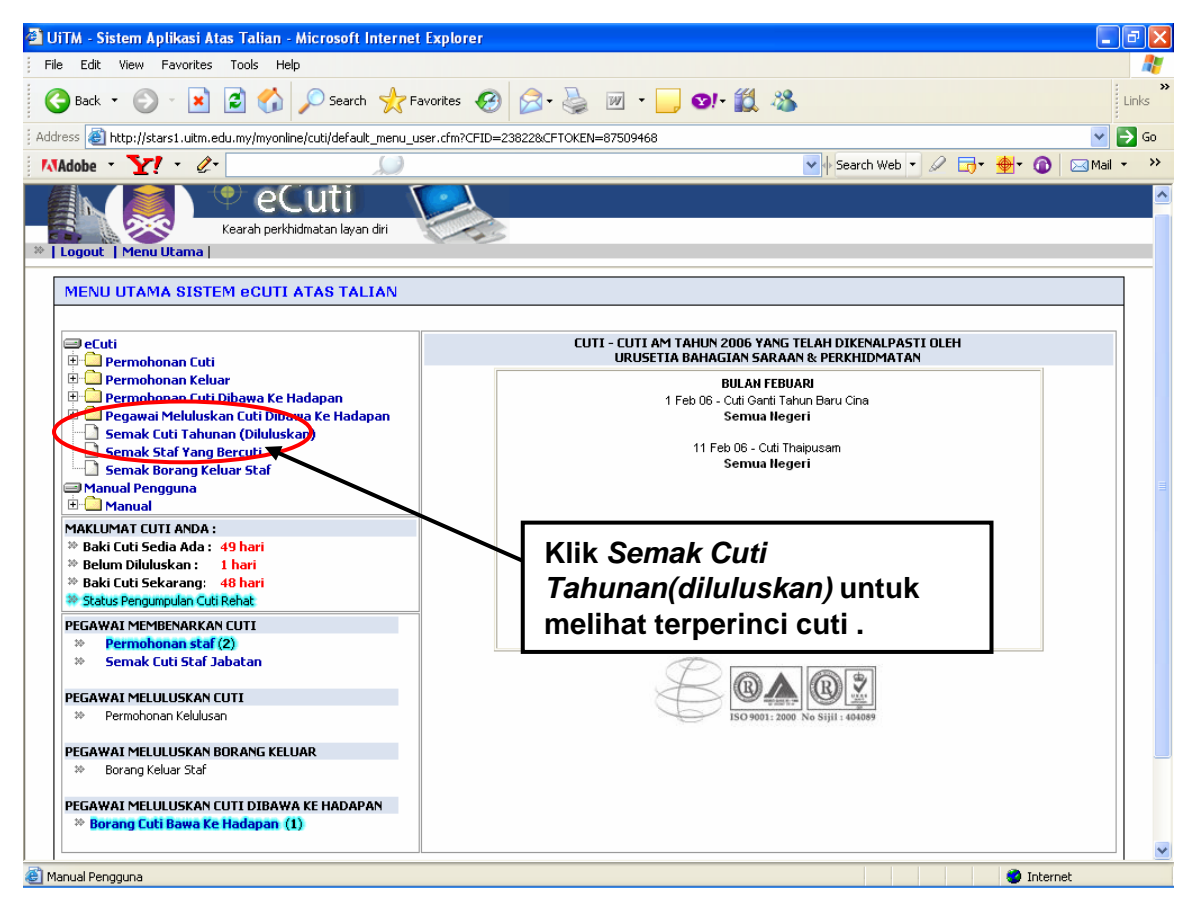

HAKCIPTA © 2006 STARS-JASIS, PSMB UiTM SHAH ALAM

MUKA SURAT 13/10

## Skrin Semak Rekod Cuti Tahunan dipaparkan:

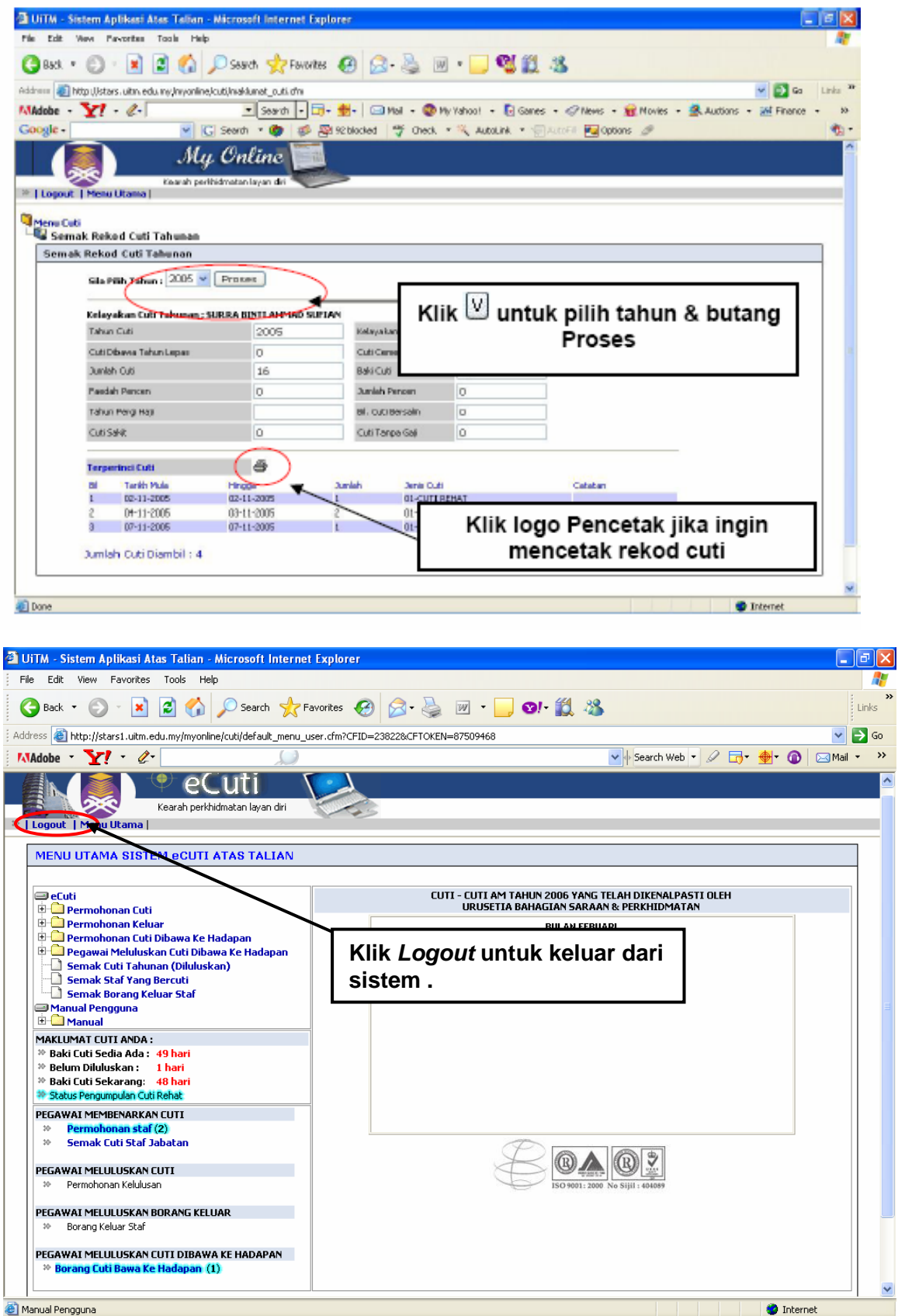